IP [Source](https://zhiliao.h3c.com/questions/catesDis/624) Guar **[Godiva612](https://zhiliao.h3c.com/User/other/26040)** 2018-11-27 发表

# 组网及说明

**1.1 适用产品系列**

本案例适用于如S6300-52QF、S6520X-30QC-HI、S6800-54QT、S6820-4C S6900-2F等S6X00系列 的交换机。

1.2 配置需求及实现的效果

Host A与Host B分别与Device B的端口GigabitEthernet1/0/2、GigabitEthernet1/0/1相连;Host C与De vice A的端口GigabitEthernet1/0/2相连。Device B接到Device A的端口GigabitEthernet1/0/1上。各主 机均使用静态配置的IP地址。

通过在Device A和Device B上配置IPv4静态绑定表项,可以满足以下各项应用需求:

lDevice A的端口GigabitEthernet1/0/2上只允许Host C发送的IP报文通过。

lDevice A的端口GigabitEthernet1/0/1上只允许Host A发送的IP报文通过。

l Device B的端口GigabitEthernet1/0/2上只允许Host A发送的IP报文通过。

lDevice B的端口GigabitEthernet1/0/1上只允许使用IP地址192.168.0.2/24的主机发送的IP报文通过, 即允许Host B更换网卡后仍然可以使用该IP地址与Host A互通。

#### **2 组网图**

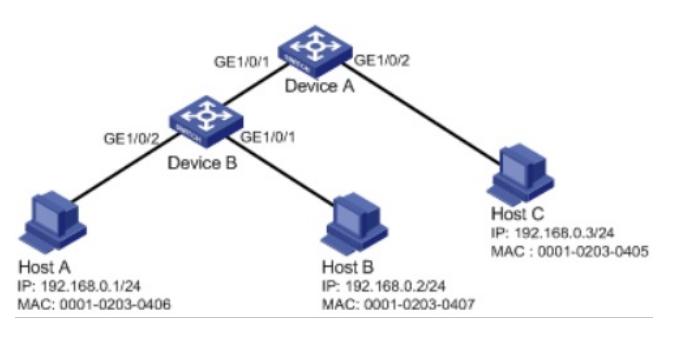

#### 配置步骤

#### **3.1 交换机A的配置**

# 在端口GigabitEthernet1/0/2上配置IPv4动态绑定功能, 绑定源IP地址和MAC地址。

<H3C> system-view

[H3C] interface gigabitethernet 1/0/2

[H3C-GigabitEthernet1/0/2] ip verify source ip-address mac-address

# 配置IPv4静态绑定表项,只允许MAC地址为0001-0203-0405、IP地址为192.168.0.3的Host C发送的I

P报文通过端口GigabitEthernet1/0/2。

[H3C] interface gigabitethernet 1/0/2

[H3C-GigabitEthernet1/0/2] ip source binding ip-address 192.168.0.3 mac-address 0001-0203-0405

[H3C-GigabitEthernet1/0/2] quit

# 在端口GigabitEthernet1/0/1上配置IPv4动态绑定功能, 绑定源IP地址和MAC地址。

[H3C] interface gigabitethernet 1/0/1

[H3C-GigabitEthernet1/0/1] ip verify source ip-address mac-address

# 配置IPv4静态绑定表项,只允许MAC地址为0001-0203-0406、IP地址为192.168.0.1的Host A发送的I

P报文通过端口GigabitEthernet1/0/1。

[H3C] interface gigabitethernet 1/0/1

[H3C-GigabitEthernet1/0/1] ip source binding ip-address 192.168.0.1 mac-address 0001-0203-0406

[H3C-GigabitEthernet1/0/1] quit

# 保存配置信息

[H3C]save force

### **3.2 交换机B的配置**

# 在端口GigabitEthernet1/0/2上配置IPv4动态绑定功能, 绑定源IP地址和MAC地址。

[H3C] interface gigabitethernet1/0/2

[H3C-GigabitEthernet1/0/2] ip verify source ip-address mac-address

# 配置IPv4静态绑定表项,只允许MAC地址为0001-0203-0406、IP地址为192.168.0.1的Host A发送的I

P报文通过端口GigabitEthernet1/0/2。

[H3C-GigabitEthernet1/0/2] ip source binding ip-address 192.168.0.1 mac-address 0001-0203-0406 [H3C-GigabitEthernet1/0/2] quit

# 在GigabitEthernet1/0/1上配置IPv4动态绑定功能,绑定源IP地址。

[H3C] interface gigabitethernet 1/0/1 [H3C-GigabitEthernet1/0/1] ip verify source ip-address # 配置IPv4静态绑定表项,只允许IP地址为192.168.0.2的主机发送的IP报文通过端口GigabitEthernet1/ 0/1。 [H3C-GigabitEthernet1/0/1] ip source binding ip-address 192.168.0.2 [H3C-GigabitEthernet1/0/1] quit # 保存配置信息 [H3C]save force

#### **3.3 检查配置效果**

# 在Switch A上显示IPv4静态绑定表项, 可以看出以上配置成功。 display ip source binding static Total entries found: 2 IP Address MAC Address Interface VLAN Type 192.168.0.1 0001-0203-0405 GE1/0/2 N/A Static 192.168.0.3 0001-0203-0406 GE1/0/1 N/A Static # 在Switch B上显示IPv4静态绑定表项, 可以看出以上配置成功。 display ip source binding static Total entries found: 2 IP Address MAC Address Interface VLAN Type 192.168.0.1 0001-0203-0406 N/A N/A Static N/A 0001-0203-0407 GE1/0/1 N/A Static

## 配置关键点